## **103-1** 中原大學學生至臺北醫學大學校際選課程序

## 一、臺北醫學大學課程查詢:

1.臺北醫學大學查詢課程網址為:可由北醫首頁進入,點選『學生』→『學 習 **\_** [課務](http://www.tmu.edu.tw/user/student_function.asp#1#1)**&**成績 **\_** [課程時間、地點查詢』](https://acadsys.tmu.edu.tw/pubinfo/pubinfomain.asp)→ 課程快速查詢/系所課程查 詢/全英語課程查詢

([http://www.tmu.edu.tw/v3/app/super\\_pages.php?ID=research&Sn=7](http://www.tmu.edu.tw/v3/app/super_pages.php?ID=research&Sn=7)), 進入此項目 即可查詢各系開課科目。

2.上課時間: 1~8 節與中原相同

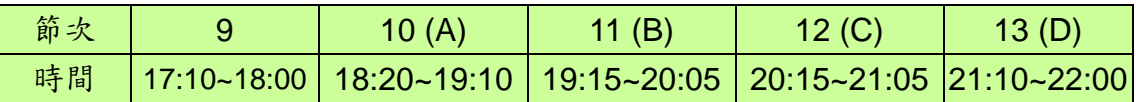

## 二、修課程序:

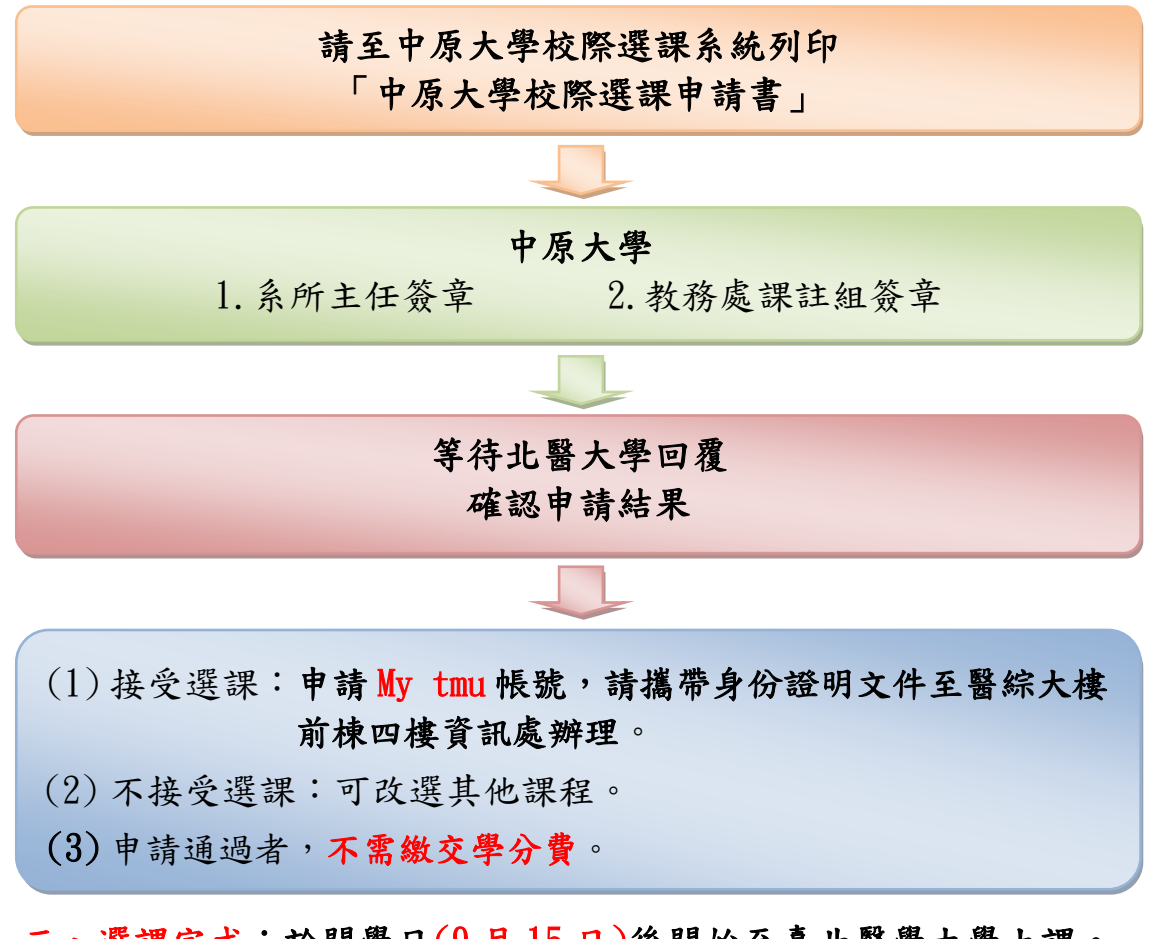

三、選課完成:於開學日(9 月 15 日)後開始至臺北醫學大學上課。

※**103** 年 **9** 月 **26** 日以後臺北醫學大學停止受理跨校選課申請